## [www.careercruising.com](http://www.careercruising.com/)

To login:

**Username** is: lastnamefirstname (with no spaces)

If you went to Oakwood or Kelly, put the year that you are going to graduate after your first name. Example: smithkathy2015

**Password is: either oakwood, kelly, or shamrock** depending on when you entered East Detroit Public Schools. If you started at Oakwood, your password is **oakwood.** If you started at kelly, your password is **kelly**. If you started at EDHS, your password is **shamrock**.

Once you are logged in, you will see a percentage. That tells you how much has been completed. If you click on your percentage, you will see a list of items. Anything with a red **X** needs to be completed. You are not finished until you have 100%.

When entering your courses, you must have at least 5 credits listed, or it will not be complete.

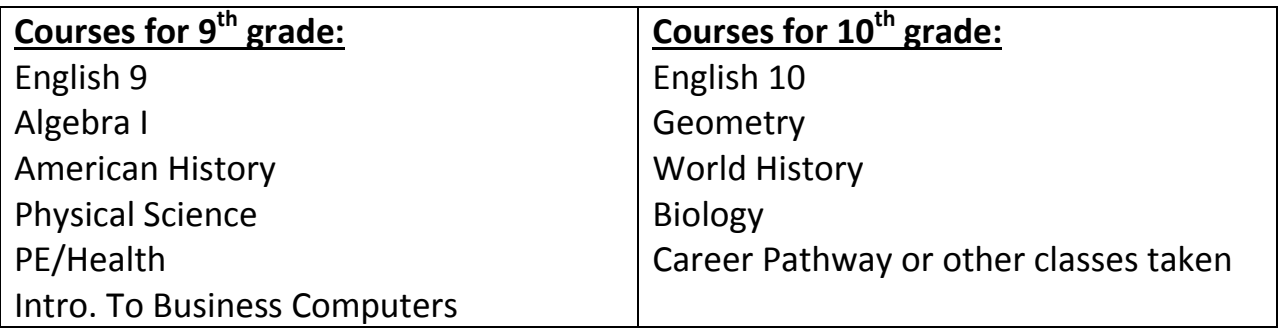

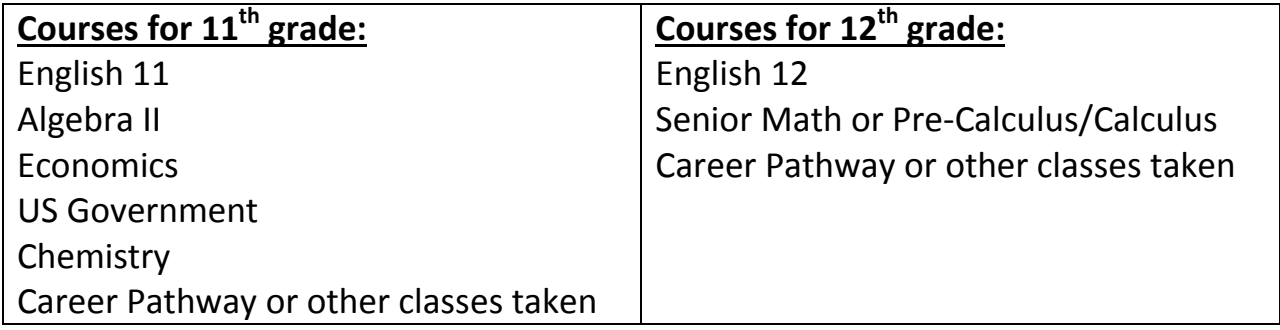